## **ラウンジ K 操作方法 スマホ版**

# **オートシップ(定期購入)変更方法**

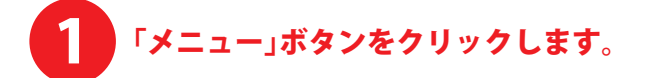

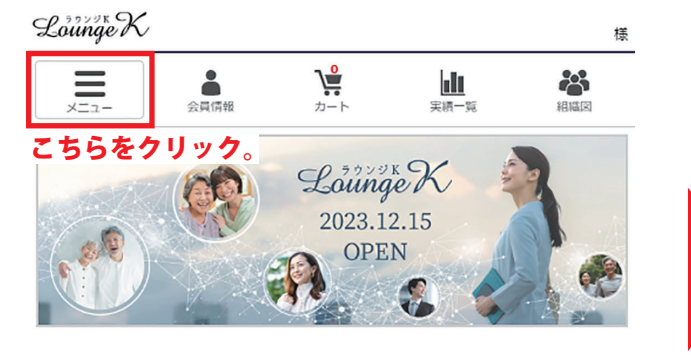

#### 最新情報

新しい会員マイページ「ラウンジド」がオープン!<br>Reibi快調CLUB会員マイページが2023年12月15日に「ラウンジド... 2023.12.15

一覧を見る

セミナー&イベント

招待方法

一覧を見る

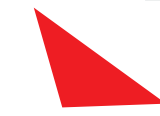

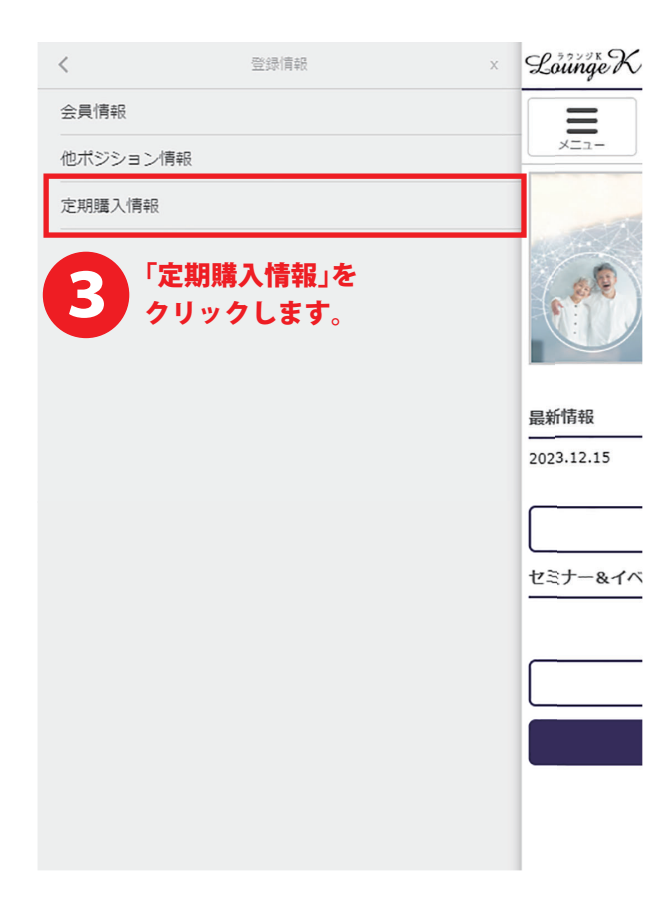

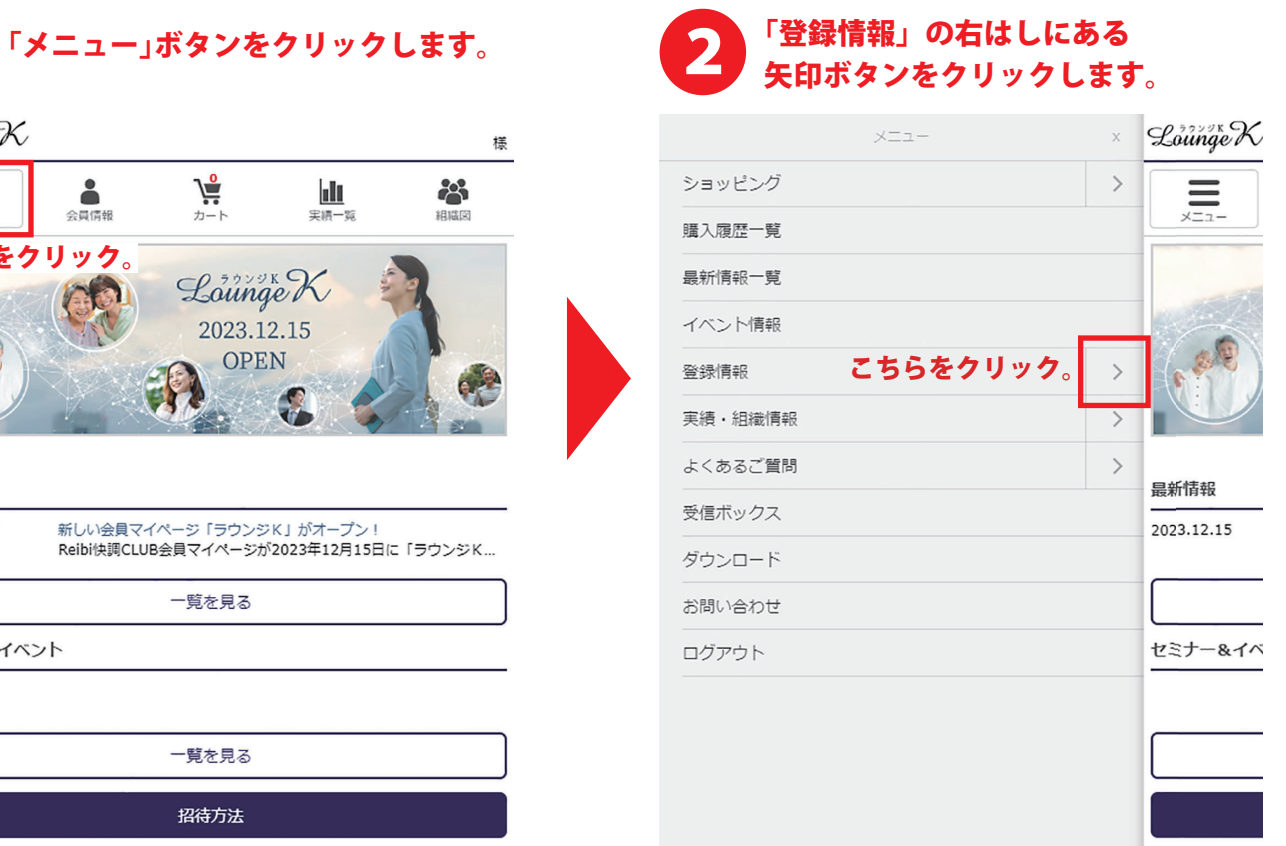

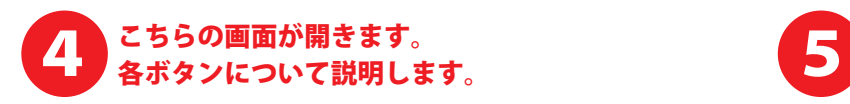

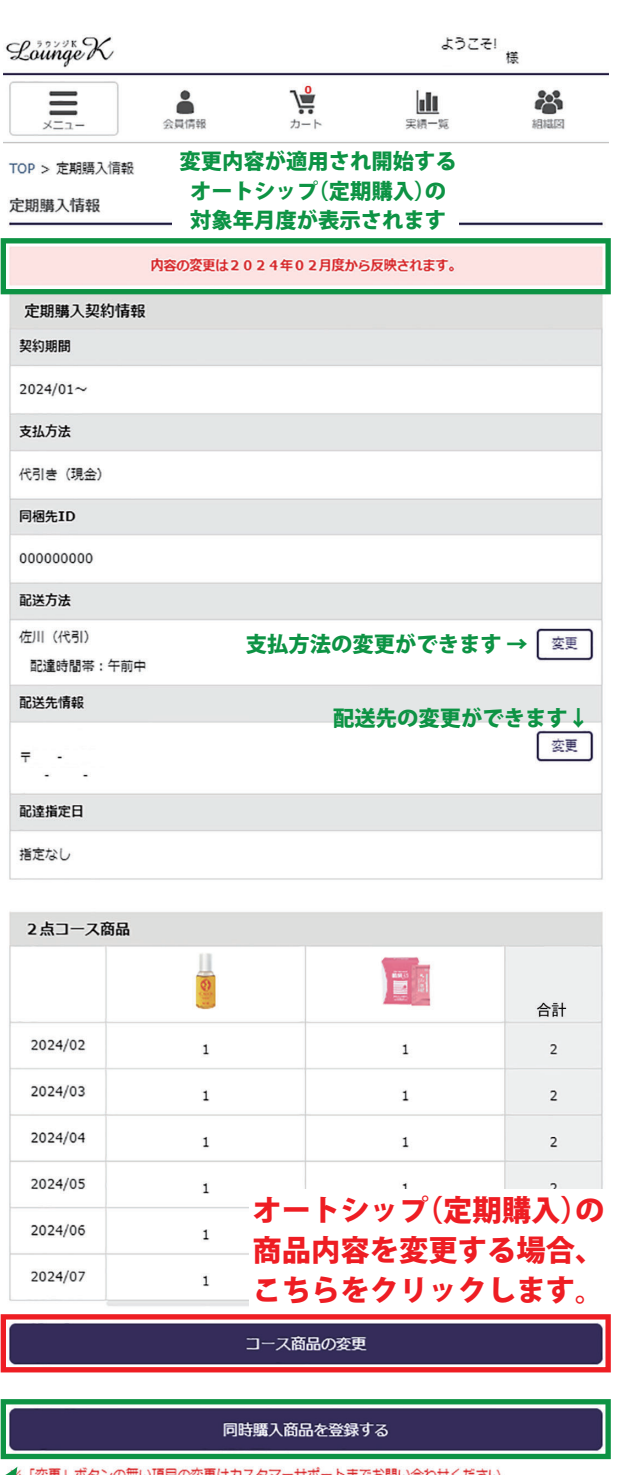

まカスタマーサポートまでお問い合わせください**。** ↓ ラウンジKの最初のページ戻ります。 トップページへ戻る

オートシップ(定期購入)に同梱する追加購入の場合、 こちらから商品を選択します。 詳しくは、マニュアル一覧から 「追加購入(定期同梱)マニュアル」をご確認ください。

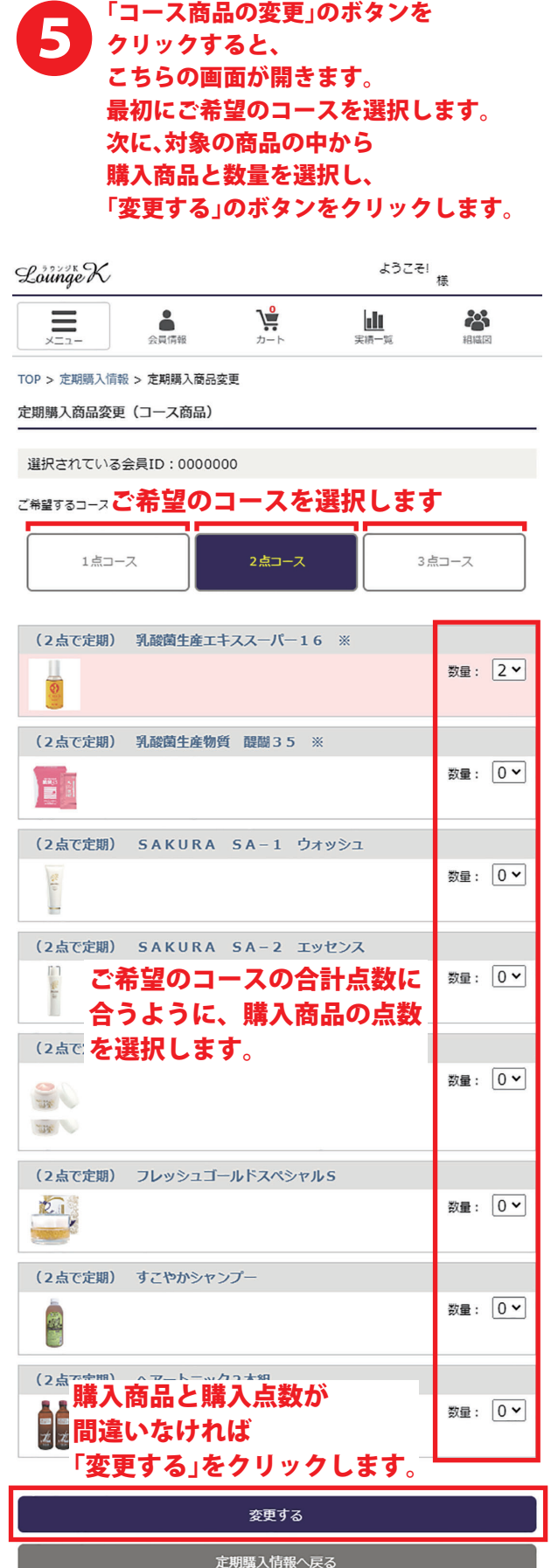

▲ページの先頭へ戻る

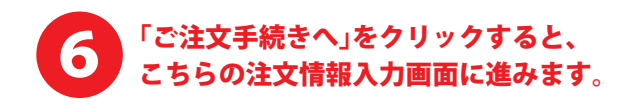

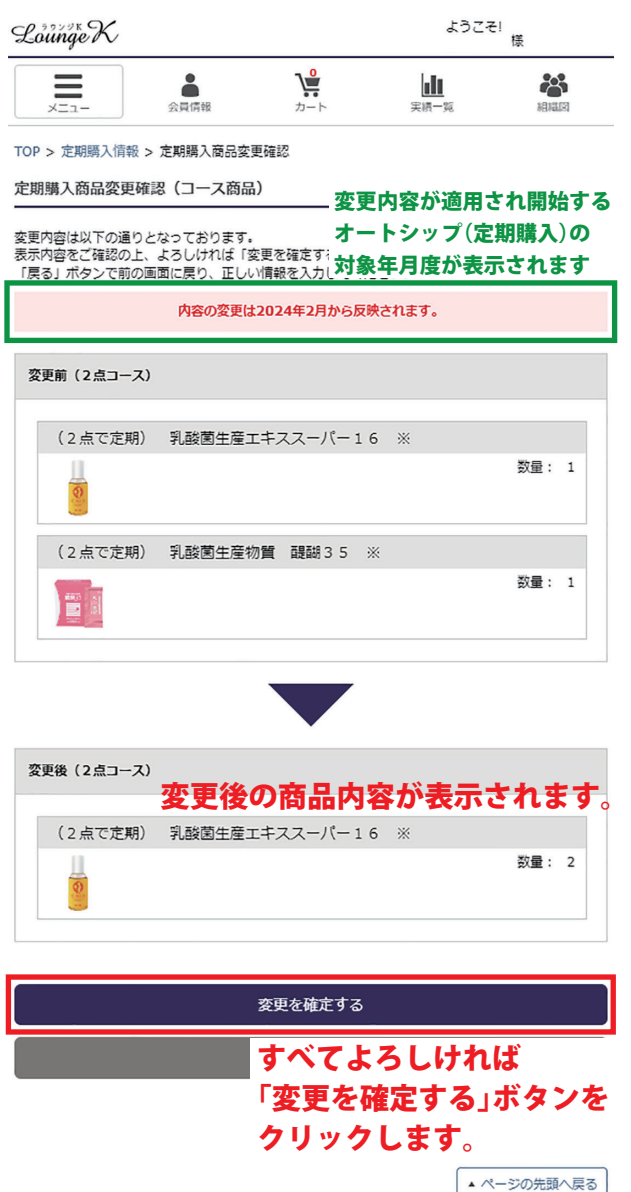

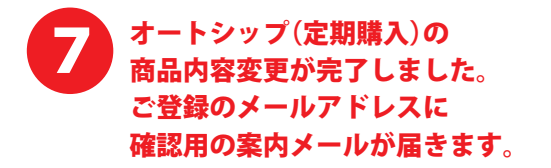

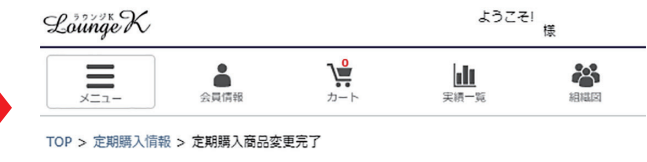

定期購入商品変更完了

定期購入商品変更が完了いたしました。

## <sub>確認のメールをお送りしましたのでと確認ください。</sub><br>「定期購入情報」の最初のページに戻ります

**定期騷入情報へ戻る** 

トップページへ戻る

↑ ラウンジKの最初のページ戻ります

特定商取引法 | 個人情報について | 当社について

#### 8 「定期購入情報」に戻ると、 表示が先程変更をした商品に代わっています。 オートシップ(定期購入)の商品変更は完了です。

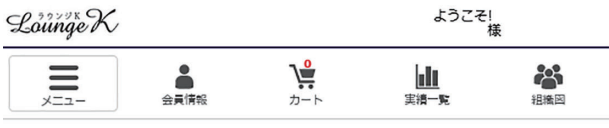

TOP > 定期購入情報

定期購入情報

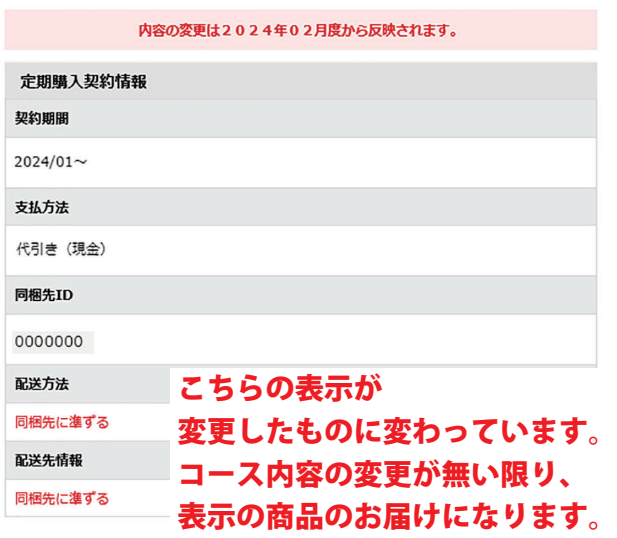

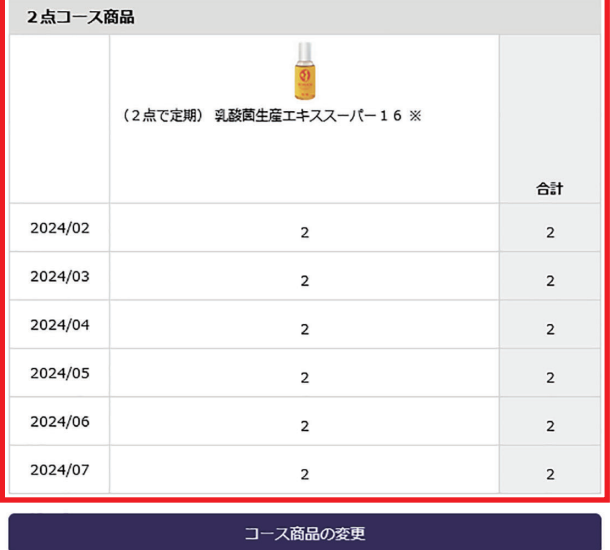

#### 同時購入商品を登録する

※「変更」ボタンの無い項目の変更はカスタマーサポートまでお問い合わせください。

トップページへ戻る